# **IMPLEMENTACIÓN DE CIRCUITOS NEUMÁTICOS MEDIANTE EL USO DE LÓGICA NEUMÁTICA**

#### *Implementation of pneumatic circuits through pneumatic logic*

#### **RESUMEN**

Este artículo presenta algunas funciones lógicas básicas, tales como la AND, OR y NOT y su aplicación en la implementación de circuitos neumáticos mediante el uso de las válvulas respectivas. Así mismo, se presenta la equivalencia de dichas funciones con componentes lógicos y eléctricos.

**PALABRAS CLAVES:** funciones lógicas, circuito neumático, lógica neumática

### **ABSTRACT**

*This article present many basic logics functions such as AND, Or and NOT and the application in the implementation of pneumatic circuits through the use of valves.*

**KEYWORDS:** *Logics functions, pneumatic circuit, pneumatic logic*

## **JOSÉ AGUSTÍN MURIEL ESCOBAR**

Ingeniero Mecánico, Magister en Sistemas Automáticos de Producción Profesor Auxiliar Universidad Tecnológica de Pereira agustin.muriel@utp.edu.co

Instructor Sena Centro de Diseño e Innovación industrial. Dosquebradas

jamuriel@sena.edu.co

# **JAIRO ALBERTO MENDOZA VARGAS**

Ingeniero Electricista, M.Sc. Profesor Asistente Universidad Tecnológica de Pereira jam@utp.edu.co

### **JIMMY ALEXANDER CORTÉS OSORIO**

 Ingeniero Electricista Magíster en Instrumentación Física Profesor Asociado Universidad Tecnológica de Pereira jacoper@utp.edu.co

### **1. INTRODUCCIÓN**

Las posibilidades de procesamiento de señales de tipo binario, pueden describirse mediante el uso de tres operaciones lógicas básicas, tales como la AND, la OR y la NOT.

Estas operaciones, se pueden emplear en la resolución de problemas que involucren mandos combinatorios; por tal motivo, es aconsejable resolver inicialmente un problema de mando empleando las operaciones lógicas mencionadas y luego proceder a realizar la respectiva implementación tecnológica.

Es importante destacar que las señales derivadas de este proceso, son de tipo binario, por tal razón su magnitud física posee márgenes superior e inferior que están en función de la tecnología empleada y no influyen en la teoría.

Fecha de Recepción: Enero 26 de 2010 Fecha de Aceptación: Marzo 25 de 2010 Desde un punto de vista teórico la lógica cableada opera de igual forma que la lógica tradicional, donde las variables solamente pueden tener dos estados posibles, "verdadero" o "falso". [1]

En la lógica cableada "verdadero" es igual a un relé energizado o en ON, en el caso de los contactos el estado "verdadero" es el contacto CERRADO. En la lógica cableada un "falso" es igual a un relé desenergizado o en OFF, para los contactos el estado "falso" es el contacto ABIERTO, ver figura 1.

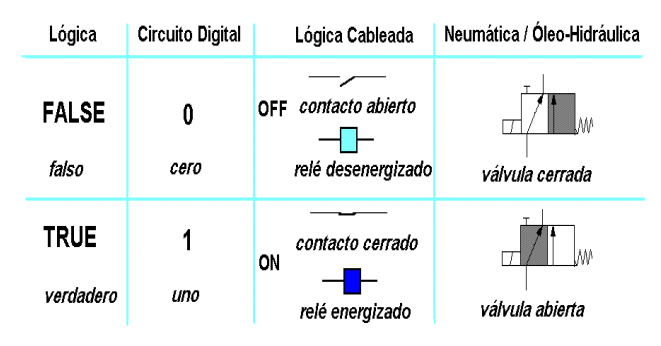

Figura 1. Representación de estados lógicos

## **2. CONTENIDO**

## **2.1 OPERACIÓN LÓGICA AND (Y)**

En este caso la salida se convierte en UNO (1), solo si todas las señales de entrada se vuelven UNO (1) tal como se aprecia en la figura 2

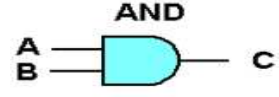

Figura 2. Operación Lógica AND

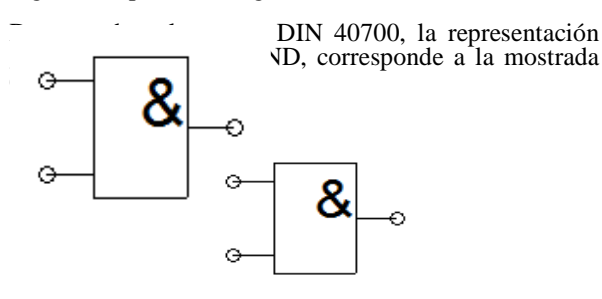

Figura 3. Símbolo de la función AND según DIN 40700

La representación de la la operación AND a través de una tabla de valores, se muestra en la figura 4

|          | В |   |
|----------|---|---|
| $\bf{0}$ | 0 | ı |
| 0        |   | 0 |
|          | 0 | 0 |
|          |   |   |

Figura 4. Tabla de valores de la operación AND

El equivalente de la operación lógica AND mediante el uso de componentes eléctricos, se describe por medio del circuito serie de la figura 5

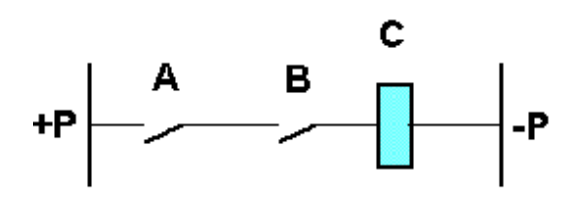

Figura 5. Operación AND con elementos eléctricos

Adicionalmente, se puede implementar la operación lógica AND a través de componentes neumáticos, en este caso, la válvula de simultaneidad, tal como se muestra en la figura 6**.** [4]

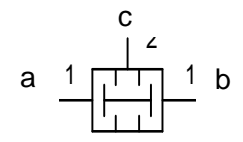

Figura 6. Válvula de simultaneidad

En la válvula de simultaneidad, solo habrá señal de aire en la salida c, si hay señal de aire en las entradas a y b simultáneamente.

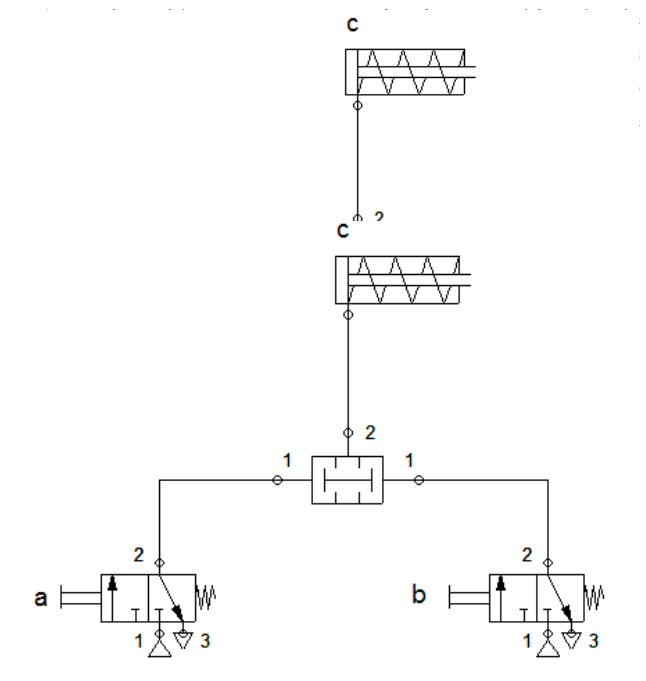

Figura 7. Circuito neumático con función lógica AND (válvula de simultaneidad). Software Fluidsim de Festo

Otra posibilidad para implementar la función AND con dos válvulas 3/2 en serie [3], se presenta en la figura 8.

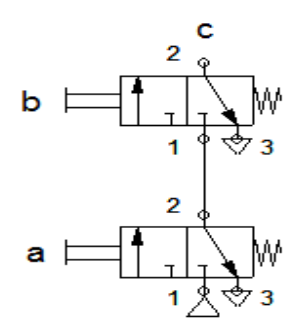

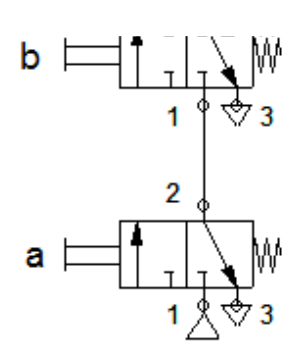

1 de 2010. Universidad Tecnológica de Pereira. 225

Figura 8. Función AND implementada con válvulas 3/2 (Software Fluidim de Festo)

La ventaja de esta configuración, consiste en que es una

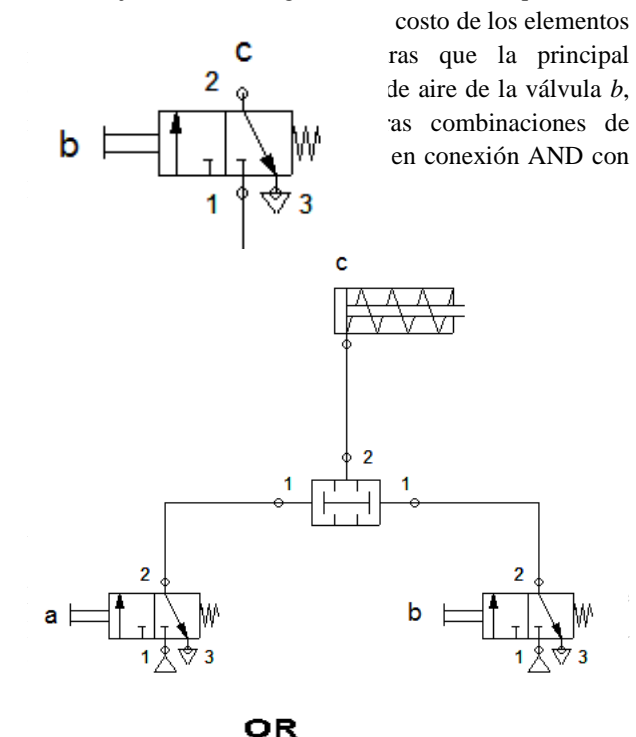

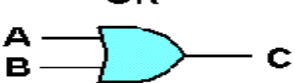

Figura 9. Operación lógica OR

La implementación de la función lógica OR de acuerdo a la norma DIN 40700, se presenta en la figura10.

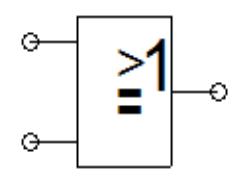

Figura 10. Símbolo de la función OR según DIN 40700

La representación de la operación lógica OR por medio de table de valores, se muestra en la figura 11.

| A | в |   |
|---|---|---|
| 0 | 0 | 0 |
| 0 |   | 1 |
|   | 0 | 1 |
|   |   | 1 |

Figura 11. Tabla de valores de la operación OR

El equivalente de la operaión lógica OR en componentes eléctricos, se muestra en el cicuito paralelo de la figura 12.

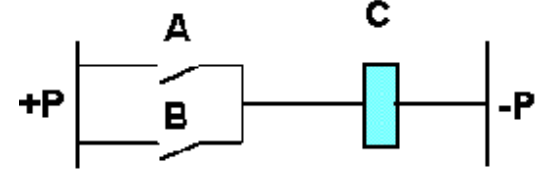

Figura 12. Operación OR con elementos eléctricos

Para el caso de implementación de la operación lógica OR mediante elementos neumáticos, se usa la válvula selectora, mostrada en la figura 13. [4]

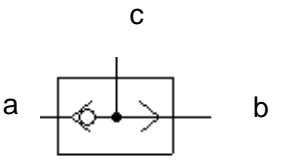

Figura 13. Válvula selectora

En este caso, si hay una señal de aire comprimido en cualquiera de las dos entradas a o b, la salida c, se activará con una señal de aire comprimido.

En la figura 14 se muestra un circuito neumático que incluye el uso de la válvula selectora.

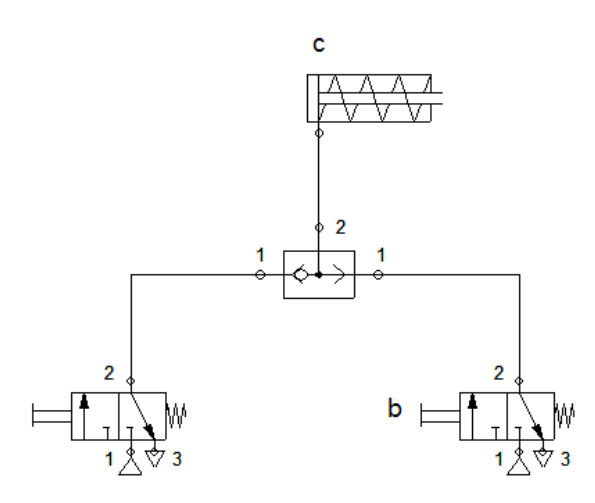

Figura 14. Circuito neumático con función lógica OR (válvula selectora). Software Fluidsim de Festo

Sin el uso de la válvula selectora mostrada en la figura 12, al accionar las válvulas *a* o *b* , el aire escaparía a través de la purga de la otra válvula.

# **2.3 FUNCIÓN NOT (NO)**

Se conoce también como función Negación. Aquí se cumple que si la señal de entrada es CERO, la salida será UNO y viceversa. Su símbolo se muestra en la figura 15.

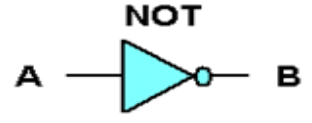

Figura 15. Operación lógica NOT

La representacion de la funcion NOT de acuerdo a la norma DIN 40700, se muestra en la figura 16

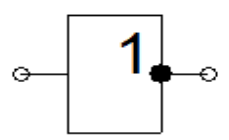

 Figura 16. Funcion NOT según DIN 40700

La implementacion de la operación lógica NOT, por medio de tabla de valores, se muestra en la figura 16.

| Ą | в |
|---|---|
| o | 1 |
|   | o |

Figura 16. Tabla de valores de la operación NOT

La reresentación o equivalencia de la operación lógica NOT, mediante componentes eléctricos, se presenta en la figura 17

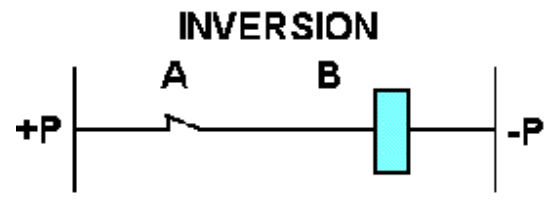

Figura 17. Operación NOT con elementos eléctricos.

En el caso de la neumática, la representación de la función lógica NOT, se hace a través de la válvula 3/2 normalmente abierta. Ver figura 18. [4]

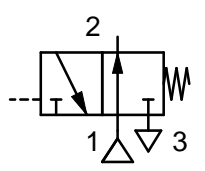

Figura 18. Válvula 3/2 normalmente abierta

En la figura 19, se muestra un circuito neumático que emplea una válvula 3/2 normalmente abierta como una aplicación de la función lógica NOT.

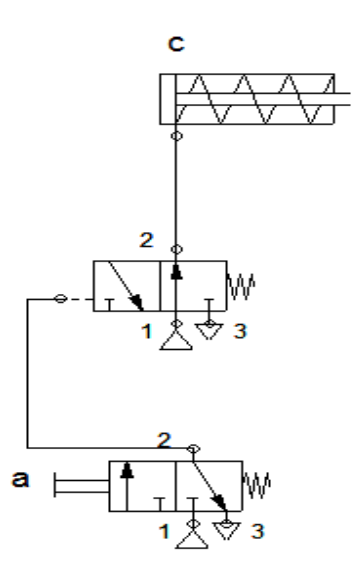

Scientia et Technica Año XVI, No 44, Abril de 2010. Universidad Tecnológica de Pereira. 227

Figura 19. Circuito neumático con función lógica NOT (Software Fluidsim de Festo)

### **3.0 IMPLEMENTACIÓN DE UN CIRCUITO NEUMATICO EMPLEANDO ELEMENTOS LÓGICOS**

A continuación, se presenta un ejemplo de aplicación de un circuito neumático empleando componentes de tipo lógico.

El vástago de un cilindro de doble efecto, debe desplazarse a su posición final delantera, solo si se cumplen ciertas combinaciones de señales, así:

Hay tres pulsadores: a, b y c.

- El vástago del cilindro sale siempre que se accionen dos de ellos
- Al soltar uno de los pulsadores, el vástago regresa a su posición inicial

Se pide realizar el circuito usando componentes de la lógica neumática y elementos eléctricos.

Para la realización del circuito neumático, se parte de las condiciones del problema, teniendo en cuenta dos señales de entrada a, b y una salida c. La representación de un esquema lógico mediante componentes de la norma DIN 40700, se muestra en la figura 20

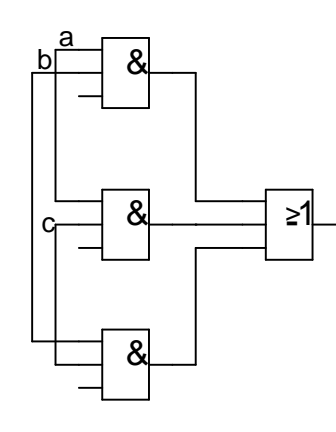

Figura 20. Esquema lógico mediante la norma DIN 40700. [3]

La solución mediante el uso de componentes de la lógica neumática, se muestran en la figura 21

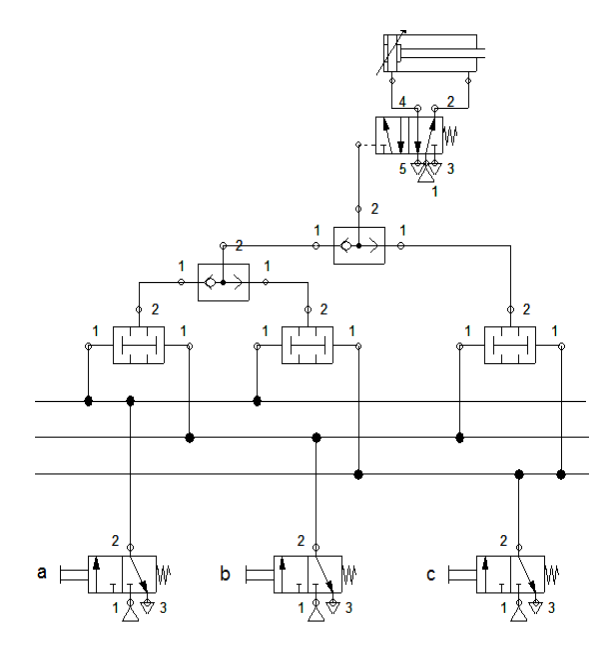

Figura 21. Circuito neumático con componentes lógicos. (Software Fluidsim de Festo)

Para la implementación de la solución usando componentes eléctricos, se muestra en la figura 22., en la cual se presenta un cilindro de doble efecto y una electroválvula monoestable 5/2, la cual posee una solenoide Y1. [5]

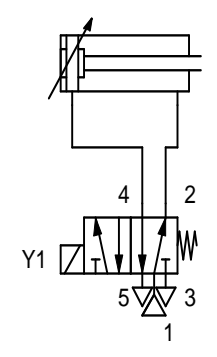

Figura 22 Circuito neumático (Software Fluidsim de Festo)

La construcción del circuito eléctrico para comandar la solenoide Y1, se presenta en la figura 23 de acuerdo a la norma DIN 1219 [2]

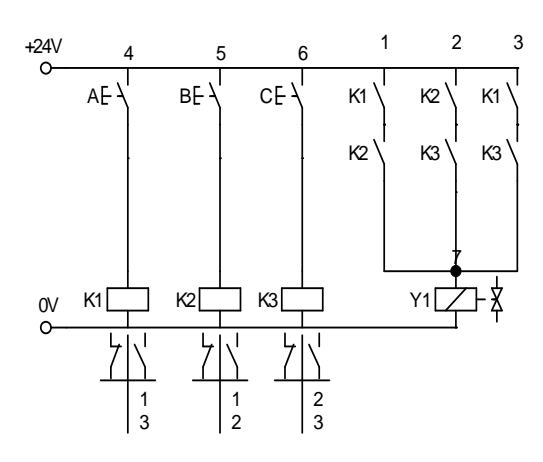

Figura 23. Circuito eléctrico (Software Fluidsim de Festo)

En el circuito de la figura 23, se observa que accionar dos pulsadores en las combinaciones A o B, B o C, A o C; se acciona la solenoide Y1 que a su vez conmuta el vástago del cilindro neumático. Sin embargo, al soltar uno de los pulsadores de la combinación elegida; el cilindro neumático retorna a su posición inicial, gracias a que desaparece la señal en la solenoide Y1 y el muelle o resorte de la electroválvula permite el retorno del actuador.

- La implementación de circuitos neumáticos mediante componentes lógicos, es fácil de implementar y permite el montaje de sistemas confiables y seguros en su operación.
- Para sistemas más complejos, es posible aplicar técnicas tales como Algebra de Boole.

# **BIBLIOGRAFÍA**

**[1] "**Introducción a la técnica neumática de mando". Manual de Estudio FESTO.

**[2] "**Introducción a la Electro neumática". Manual de Estudio FESTO.

**[3] "**Simples circuitos con memoria y circuitos lógicos". Manual de Estudio FESTO.

**[4]** Dispositivos Neumáticos". Deppert y Stoll. Editorial Marcombo. 1986

**[5] "**Neumática e Hidráulica". Creuss Antonio. Editorial Alfaomega. 2007

**[6]** "Técnica de mando secuencial **"**. Manual de Estudio FESTO

### **CONCLUSIONES**

- Con tan solo tres funciones básicas "AND", "OR" y "NOT", pueden realizarse todas las asociaciones en forma de combinaciones lógicas**.** [3]
- Es factible realizar la implementación de un problema de mando, empleando diferentes tecnologías así: elementos neumáticos, componentes lógicos y componentes eléctricos. Lo anterior, debido a que los elementos empleados; manejan señales binarias.